# Mapping and modeling Earth Science Data

Segment II: Making maps with GMT, an introduction

#### **Thorsten Becker**

University of Southern California, Los Angeles

Universita di Roma TRE, June 2012

### The problem

- Produce publication quality plots (including x y) and geographic maps
- Achieve flexibility and automated processing (which requires modularity and script based operation)
- Do it the open source way (low cost, high transparency, high portability, high robustness)

#### The solution

- The Generic Mapping Tools (GMT)
  - "~65 tools for manipulating geographic and Cartesian data sets (including filtering, trend fitting, gridding, projecting, etc.) and producing Encapsulated PostScript File (EPS) illustrations"
  - It has a somewhat steep learning curve, and no graphical user interface
- iGMT: a GMT GUI and script generator

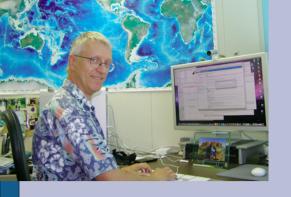

#### **GMT**

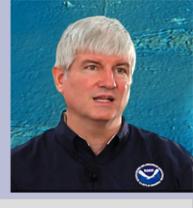

- Written by Paul Wessel and Walter Smith
- Version 4 is at 4.5.8, version 5 is beta (under development) (as of 06/2012)
- UNIX based, C language, command line tool, GPLed
- ASCII, NetCDF data input is projected, and produces a PS
- Data processing, plotting, projections, etc.
- Flexible, powerful, complicated
- http://gmt.soest.hawaii.edu/

# **GMT** produced examples

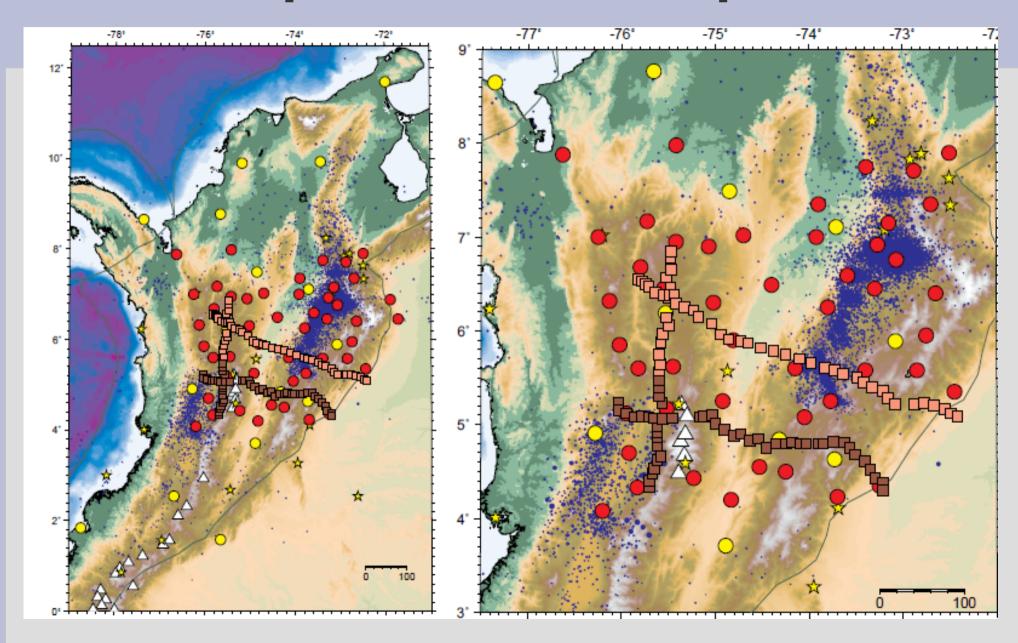

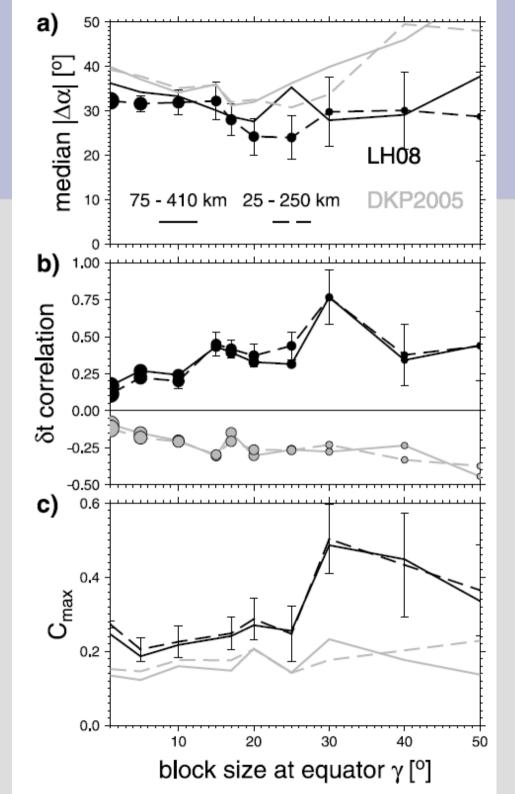

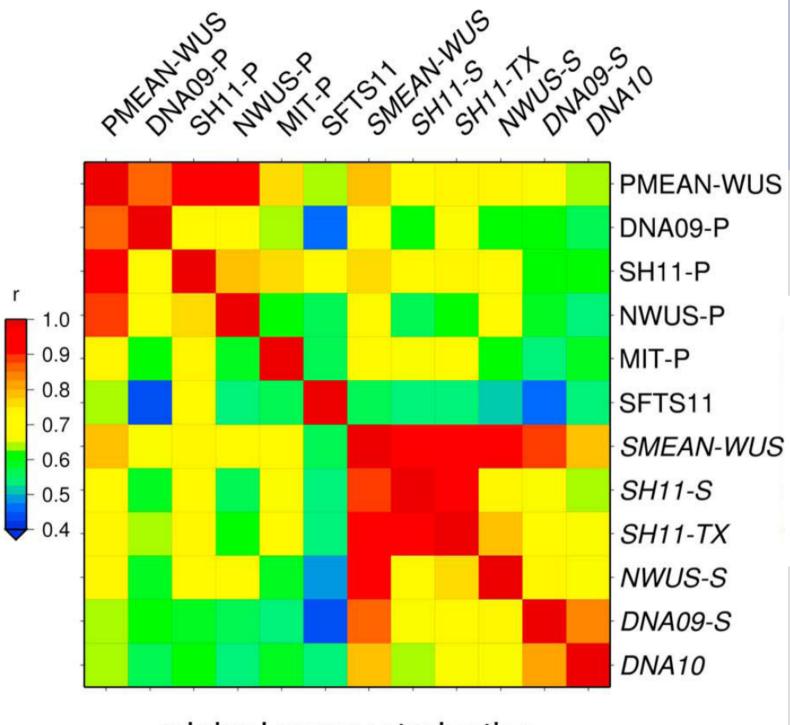

original parameterization

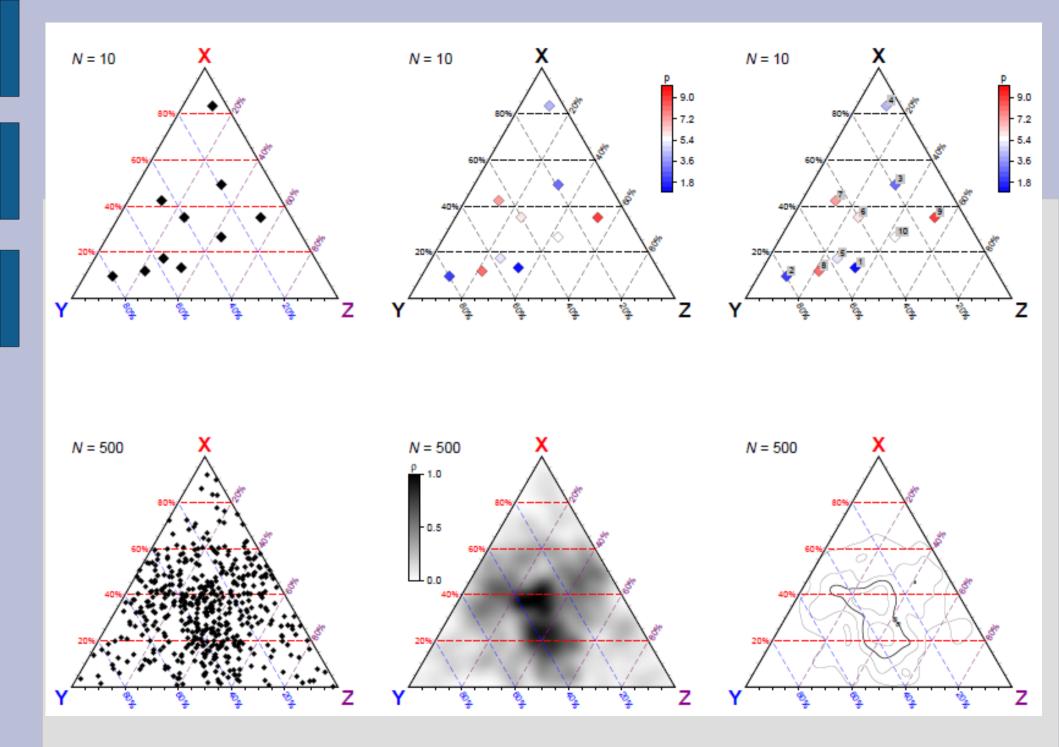

GMT script to plot these ternary diagrams

## How to get it?

- Download from GMT web page and install
  - Requires Linux or OS-X
  - Prerequisites:
    - compilers
    - NetCDF
    - PS viewer
- Install via package manager (yum, fink)
- USC Geodynamics Earth Science Computing Environment

#### **GMT** documentation

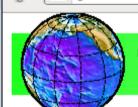

#### THE GENERIC MAPPING TOOLS

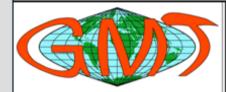

gmt.soest.hawaii.edu

#### HOME EXAMPLES FAQ DOWNLOAD

MAILINGLISTS REGISTRATION

DOCS

MIRRORS

RESOURCES BUGS

ARRRGHH

RELEASES

GMT Pages maintained by:

#### **GMT 4 Online Services**

Google

GMT Online Services gives access to four sets of documentation:

- 1. GMT Technical Reference and Cookbook.
  - HTML Format
  - o Portable Document Format (PDF)
- 2. GMT Tutorial.
  - HTML Format
  - Portable Document Format (PDF)
- 3. GMT Manual Pages.
  - HTML Format
  - Portable Document Format (PDF)
- 4. GMT Supplemental Manual Pages.
  - HTML Format
  - Portable Document Format (PDF)

## **Running GMT**

```
#!/bin/bash
          GMT FXAMPI F 07
             Make a basemap with earthquakes and isochrons etc
# Purpose:
# GMT progs: pscoast, pstext, psxy
# Unix progs: $AWK, echo, rm
ps=../example 07.ps
pscoast -R-50/0/-10/20 -JM9i -K -GP300/26 -DI -Wthinnest -B10 -U~Example 7 in Cookbook~ > $ps
psxy -R -J -O -K -m fz.xy -Wthinner,- >> $ps
$AWK '{print $1-360.0, $2, $3*0.01}' guakes.xym | psxy -R -J -O -K -H1 -Sci -Gwhite -Wthinnest >> $ps
psxv -R -J -O -K -m isochron.xv -Wthin >> $ps
psxy -R -J -O -K -m ridge.xy -Wthicker >> $ps
psxy -R -J -O -K -Gwhite -Wthick -A >> $ps << END
-14.5 15.2
-2 15.2
-2 17.8
-14.5 17.8
END
psxy -R -J -O -K -Gwhite -Wthinner -A >> $ps << END
-14.35 15.35
-2.15 15.35
-2.15 17.65
-14.35 17.65
END
echo ~-13.5 16.5~ | psxy -R -J -O -K -Sc0.08i\
      -Gwhite -Wthinner >> $ps
echo ~-12.5 16.5 18 0 6 LM ISC Earthquakes~ | \
      pstext -R -J -O -K >> $ps
pstext -R -J -O -Sthin -Gwhite >> $ps << END
-43 -5 30 0 1 CM SOUTH
-43 -8 30 0 1 CM AMERICA
-7 11 30 0 1 CM AFRICA
END
rm -f .gmt*
```

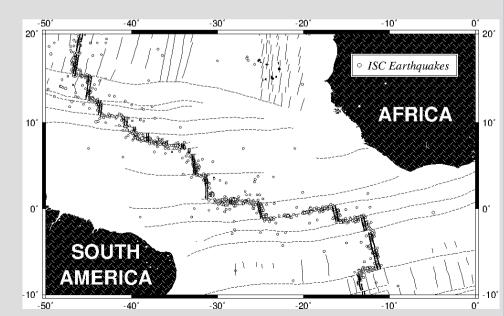

## What is happening here?

- UNIX uses shell/shell script interactions with the OS system, traditionally
- This is a good thing, but can take some time to get used to
- This is why we spent time talking about UNIX

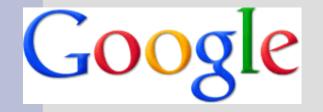

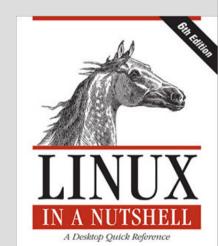

## **Getting data into GMT**

- cat data\_file.xy |
   psxy -Rw/e/s/n -Jxw/yh -Sa0.1 -P > tmp.ps
- Binary via NetCDF grd files
- Tools for import/export/handling
  - grdinfo, grdmath
  - xyz2grd, grd2xyz
  - surface, nearneighbor
  - Converters: kml2ascii, etc.

## Some GMT things

- Region:
  - -R125/130/20/30
- Projection:
  - **-**JM7i
  - -JH127.5/6c
- Line styles:
  - W2,45/50/50
  - -Wthick, black, -
- Boundary annotation:
  - -Ba10f1
  - -Ba5f.5g1:"x":/a10f1:"y"::."plot title":WeSn

```
> gmtdefaults -L | more
                                                POLAR CAP
                                                                        = 85/90
                                                                                     PS LINE JOIN
                                                                                                              = miter
        GMT-SYSTEM 4.5.7 [64-bit] Defaults file TICK_LENGTH
                                                                        = 0.075i
                                                                                      PS MITER LIMIT
                                                                                                              = 0
                                                TICK PEN
                                                                        = 0.5p
                                                                                     PS VERBOSE
                                                                                                              = FALSE
#----- Plot Media Parameters ------
                                                X AXIS LENGTH
                                                                        = 9i
                                                                                      TRANSPARENCY
                                                                                                              = 0
PAGE COLOR
                        = white
                                                Y AXIS LENGTH
                                                                        = 6i
                                                                                      #----- I/O Format Parameters --
PAGE ORIENTATION
                        = landscape
                                                X ORIGIN
                                                                        = li
                                                                                      D FORMAT
                                                                                                              = %la
                        = letter+
PAPER MEDIA
                                                Y ORIGIN
                                                                        = li
                                                                                      FIELD DELIMITER
                                                                                                              = tab
#----- Basemap Annotation Parameters -----
                                                UNIX TIME
                                                                        = FALSE
                                                                                      GRIDFILE FORMAT
                                                                                                              = nf
ANNOT MIN ANGLE
                        = 20
                                                UNIX TIME POS
                                                                        = BL/-0.75i/
                                                                                      GRIDFILE SHORTHAND
                                                                                                              = FALSE
ANNOT MIN SPACING
                        = 0
                                                                        = %Y %b %d %l
                                                UNIX TIME FORMAT
                                                                                     INPUT CLOCK FORMAT
                                                                                                              = hh:mm:ss
ANNOT FONT PRIMARY
                        = Helvetica
                                                #----- Color System Parameters --
                                                                                     INPUT DATE FORMAT
                                                                                                              = yyyy-mm-dd
ANNOT FONT SIZE PRIMARY = 14p
                                                COLOR BACKGROUND
                                                                        = black
                                                                                      IO HEADER
                                                                                                              = FALSE
ANNOT OFFSET PRIMARY
                        = 0.075i
                                                COLOR FOREGROUND
                                                                        = white
                                                                                      N HEADER RECS
                                                                                                              = 1
ANNOT FONT SECONDARY
                        = Helvetica
                                                COLOR NAN
                                                                        = 128
                                                                                      NAN RECORDS
                                                                                                              = pass
ANNOT_FONT_SIZE_SECONDARY
                                = 16p
                                                COLOR IMAGE
                                                                        = adobe
                                                                                      OUTPUT CLOCK FORMAT
                                                                                                              = hh:mm:ss
ANNOT OFFSET SECONDARY = 0.075i
                                                                        = rgb
                                                COLOR MODEL
                                                                                      OUTPUT DATE FORMAT
                                                                                                              = yyyy-mm-dd
DEGREE SYMBOL
                        = ring
                                                HSV MIN_SATURATION
                                                                        = 1
                                                                                      OUTPUT DEGREE FORMAT
                                                                                                              = +D
HEADER FONT
                        = Helvetica
                                                HSV MAX SATURATION
                                                                        = 0.1
                                                                                      XY TOGGLE
                                                                                                              = FALSE
HEADER_FONT_SIZE
                        = 36p
                                                HSV MIN VALUE
                                                                        = 0.3
                                                                                      #----- Projection Parameters --
                        = 0.1875i
HEADER OFFSET
                                                HSV MAX VALUE
                                                                        = 1
                                                                                                              = WGS-84
                                                                                      ELLIPS0ID
LABEL FONT
                        = Helvetica
                                                #----- PostScript Parameters
                                                                                      MAP SCALE FACTOR
                                                                                                              = default
LABEL FONT SIZE
                        = 24p
                                                CHAR ENCODING
                                                                        = Standard+
                                                                                      MEASURE UNIT
                                                                                                              = inch
LABEL OFFSET
                        = 0.1125i
                                                DOTS PR INCH
                                                                        = 300
                                                                                      #----- Calendar/Time Parameters ------
OBLIQUE ANNOTATION
                        = 1
                                                GLOBAL X SCALE
                                                                        = 1
                                                                                      TIME FORMAT PRIMARY
                                                                                                              = full
PLOT CLOCK FORMAT
                        = hh:mm:ss
                                                GLOBAL Y SCALE
                                                                        = 1
                                                                                      TIME FORMAT SECONDARY
                                                                                                              = full
                        = yyyy-mm-dd
PLOT DATE FORMAT
                                                N COPIES
                                                                        = 1
                                                                                                              = 2000-01-01T12:00:00
                                                                                      TIME EPOCH
PLOT DEGREE FORMAT
                        = +ddd:mm:ss
                                                PS COLOR
                                                                        = rgb
                                                                                      TIME IS INTERVAL
                                                                                                              = 0FF
                        = hor text
Y AXIS TYPE
                                                PS IMAGE COMPRESS
                                                                        = none
                                                                                      TIME INTERVAL FRACTION
                                                                                                              = 0.5
#----- Basemap Layout Parameters --
                                                PS IMAGE FORMAT
                                                                        = ascii
                                                                                      TIME LANGUAGE
                                                                                                              = us
BASEMAP_AXES
                        = WESN
                                                PS LINE CAP
                                                                        = butt
                                                                                                              = d
                                                                                      TIME UNIT
BASEMAP_FRAME_RGB
                        = black
                                                PS LINE JOIN
                                                                        = miter
                                                                                      TIME WEEK START
                                                                                                              = Sunday
BASEMAP TYPE
                        = plain
                                                PS MITER LIMIT
                                                                        = 0
                                                                                      Y2K OFFSET YEAR
                                                                                                              = 1950
FRAME PEN
                        = 1.25p
                                                PS VERBOSE
                                                                        = FALSE
                                                                                      #----- Miscellaneous Parameters -
FRAME WIDTH
                        = 0.075i
                                                TRANSPARENCY
                                                                                      HISTORY
                                                                                                              = TRUE
GRID_CROSS_SIZE_PRIMARY = 0i
                                                #----- I/O Format Parameters --
                                                                                      INTERPOLANT
                                                                                                              = akima
                        = 0.25p
GRID PEN PRIMARY
                                                D FORMAT
                                                                        = %lq
                                                                                      LINE STEP
                                                                                                              = 0.01i
GRID CROSS SIZE SECONDARY
                                = 0i
                                                FIELD DELIMITER
                                                                        = tab
                                                                                     VECTOR SHAPE
                                                                                                              = 0
GRID PEN SECONDARY
                        = 0.5p
                                                GRIDFILE FORMAT
                                                                        = nf
                                                                                                              = FALSE
                                                                                      VERB0SE
MAP SCALE HEIGHT
                        = 0.075i
                                                                        = FALSE
                                                GRIDFILE SHORTHAND
```

## **GMT** problems and solutions

- K-O
  - 1) Some-GMT-command -K > tmp.ps
  - 2) Some-other-command -O -K >> tmp.ps
  - 3) Yet-another-command -O -K >> tmp.ps
  - 4) Some-last-command -O >> map.ps
- RTFM, the cookbook, or the tutorial
- Join the GMT help list (and google if someone has experienced the same problem before)
- Get a working script and modify
- *i*GMT

# Some nitty gritty stuff that matters

- PS bounding box can be off modifybb
- PDF is more portable (but sometimes Illustrator chokes nonetheless) -
  - epstopdf
  - ps2pdf
  - eps2eps (...)
- PNG is sometimes more useful (but cannot edit anymore)
  - convert -density 150 file.ps file.png

#### Some GMT caveats

- There are bugs, sometimes (e.g. supp packages)
- Not necessarily spherical (surface vs. sphtriangulate)
- Hidden parameters in .gmtdefaults file
- Wrong scaling (-Jx100) will kill your machine
- Non interactive, not fully 3D
- However, it's the best and there's a large user community

# Worked GMT examples: Example 1

- Plot point data on an overview map
- From the files in examples.tgz go to

```
examples/gmt/example_1
```

and check out ex.data

My solution from today is in

```
examples/gmt/example_1/plot_data
```

# Worked GMT examples: Example 2

- Plot point data on an overview map, and add ETOPO2 topography in background
- My solution from today is in

```
examples/gmt/example_1/plot_data
```

```
emacs@jackie.usc.edu
                                                                                                                                          File Edit Options Buffers Tools Sh-Script Help
   #!/bin/bash
                                                                                   grdcut $HOME/data/etopo2/etopo2.grd \
                                                                                        -G$tmpn.grd $region -fg
                                                                                   # gradient
                                                                                   grdgradient -Nt $tmpn.grd -G$tmpn.i.grd -A0
                                                                                   grdimage -Cmytopo.cpt -I$tmpn.i.grd $tmpn.grd \
   input file=ex.data;output file=ex.ps
                                                                                           $region $projection -P -Y2 -K > $output_file
   scale=50 # scale for earthquake
                                                                                   pscoast $region $projection -Df -A1000 \
   plot_topo=2 # 2: shade 1: topo 0: coastline
                                                                                           -W0.5 -K -O >> $output file
   tmpn=/tmp/$USER.$HOST.$$
   trap "rm -f $tmpn.*; exit" 0 1 2 15
                                                                           psxy $region $projection \
                                                                                   $HOME/data/plate_boundaries/bird_PB2002/PB2002_tdiddy.gmt >
   makecpt -Qo -T1/300/3 -D -Cpolar -Z > $tmpn.cpt
                                                                                   -W2.blue -m -O -K -fg >> $output file
   makecpt -Cgray -T-6000/3000/100 > mytopo.cpt
   colorscale=mv.cpt
   region=`minmax $input_file -I1`
   projection=-JM7 # this is my projection
   ann="-Ba5f1WesN "
                                                                           gawk -v s=$scale '{print($1,$2,$3,$4/s)}' $input_file | \
   if [ $plot_topo -eq 0 ];then
                                                                                   psxy -fg $region $projection -C$colorscale \
           pscoast $region $projection -Df -A1000 -Sgray \
                                                                               -Gred -W0.5 -Sa -K -O >> $output file
                   -W0.5 -P -Y2 -K > $output_file
   elif [ $plot_topo -eq 1 ]; then # plot topo
                                                                           psscale -C$colorscale -O -K -Ef -D3.5/-.25/3/.2h -L -B:"depth of s₽
                                                                          seismicity":/:"[km]": >> $output file
           grdimage $HOME/data/etopo2/etopo2.grd -Cmytopo.cpt \
                   $region $projection -P -Y2 -K > $output file
           pscoast $region $projection -Df -A1000 \
                                                                           psbasemap $ann $region $projection -0 \
                   -W0.5 -K -O >> $output_file
                                                                                   -Lf9/47.5/`echo $region | gawk -f reg2midlat.awk`/400k+u >≥
                                                                          s> $output file
                                                                           modifybb $output_file
                                                                           gmtset BASEMAP_TYPE plain
                                                                           echo $0: produced $output file
           grdcut $HOME/data/etopo2/etopo2.grd \
               -G$tmpn.grd $region -fg
        plot data
                       Top L27
                                  (Shell-script[bash])
                                                                                plot_data
                                                                                                47% L46
                                                                                                           (Shell-script[bash])------
                                                                                                                                 Tuesday June 26 (CEST)
🔗 🥃 🎹 🔰 📆 🤝 📈 🥌 😇 💹 🧱 Local... 🔼 Term... 📄 rome... 📋 lectu...
                                                            III NX - ... (→ ema... (■ GMT ... (■ Thor...
                                                                                                Thor...
                                                                                                         🕋 🍪 🐚 USA 🕼 🛭 🗐 🚰
                                                                                                                                            12:58
```

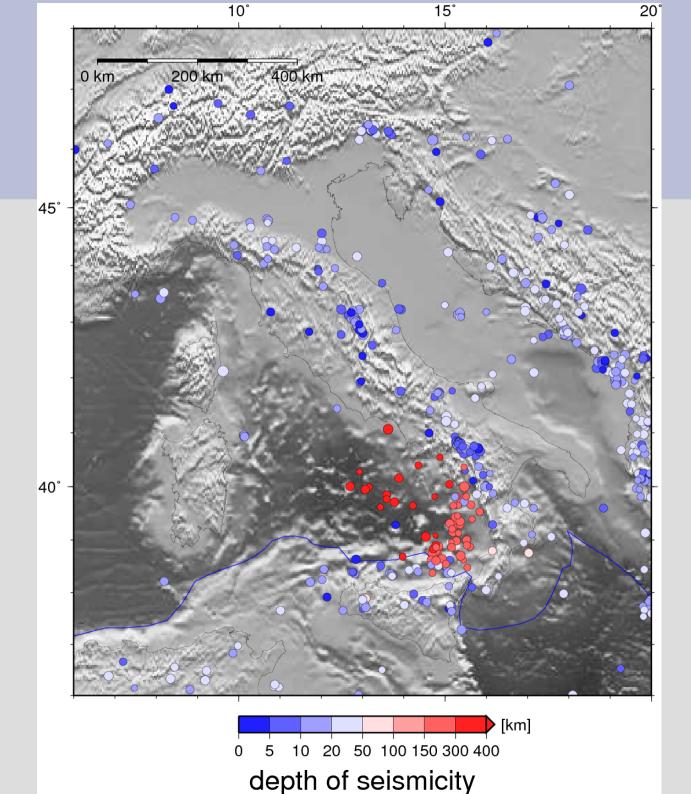

### Colormaps

- grdimage and grdview to plot grd files
- Check out cpt-city and my PDF for GMT colorscales

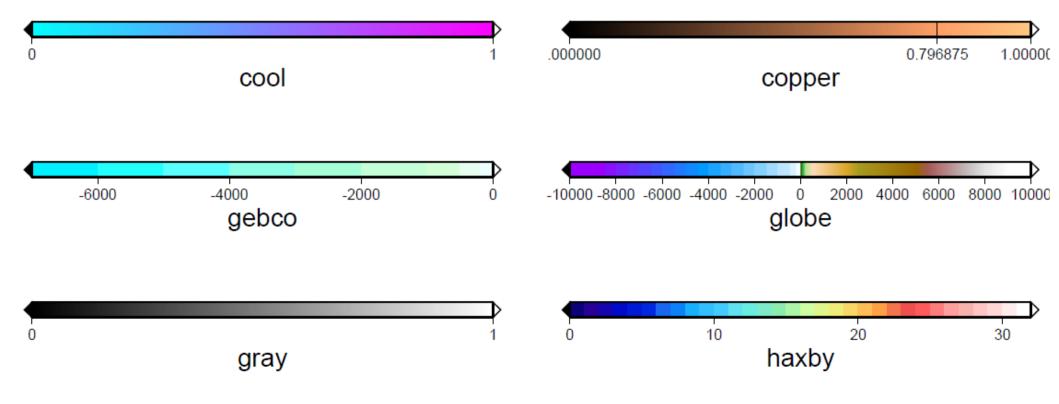

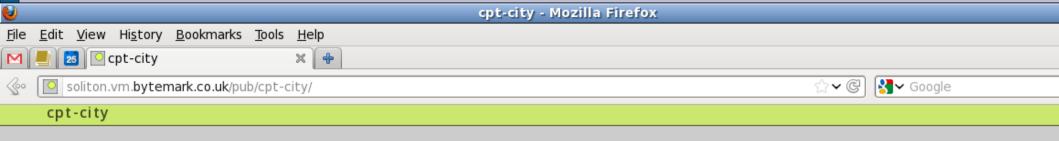

#### An archive of colour gradients

For cartography, technical illustration and design. The archive supports several formats and is organised by author.

- Art gradients by Blackheartedwolf
- Colour schemes by Cynthia Brewer
- Obesity scales from CalorieLab
- Selected five-colour palettes from COLOURlovers
- Subtle gradients from Crumblingwalls
- Palettes for positive functions by Duncan Agnew
- Dave Green's cubehelix for astronomical intensity images
- o Gradients by Diane Simoni
- DS9 colour scales for astronomical visualisation
- o A DEM palette by Erika Mackay
- Toning samples by Eric R. Jeschke
- Themed art gradients by ElvenSword
- Selected legends from the European Soil Database
- ESRI colour ramp collection
- Vista login button gradients by Fused Graphics
- o The DEM palettes from drawmap, by Fred M. Erickson
- Felix von Luschan skin-colour scales
- A seismic amplitude scheme by Gery
- o GIMP gradients
- Palettes from the graphics packages GIST and Yorick
- Generic Mapping Tools palettes
- Two-colour glossy gradients from GoSquared
- Gradients from GIMP Paint Studio
- GRASS colour ramps
- Colour tables from the h5utils package

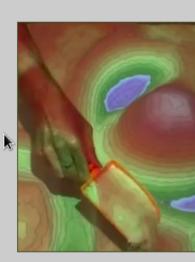

Elevation in the UC Davis augn reality sandbox with the mby s

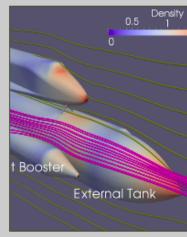

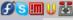

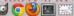

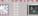

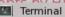

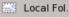

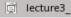

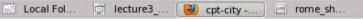

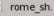

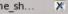

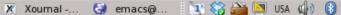

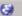

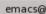

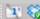

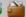

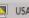

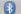

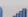